## **双学位申请流程(学生版)**

## **【说明】**

以下申请流程适用于校本部和医学部学生。

1、教务部设置双学位申请的开始时间、截止时间和招生人数

2、学生登录校内信息门户,提交双学位报名申请并下载申请表

3、学生按接收院系要求提交申请表电子版,接收院系对学生考核,并公示拟录取名单

4、接收院系对公示无异议的学生名单在系统标记审核结果

- 5、教务部在本学期成绩登陆完成后进行网上终审
- 6、接受院系通知被录取学生交费注册选课等具体事宜

## **【学生手续指南】**

一、用个人账户登陆北京大学校内信息门户 http://portal.pku.edu.cn(请尽量使用 google chrome 或 firefox 浏览器), 选择"学生业务", 出现如下界面:

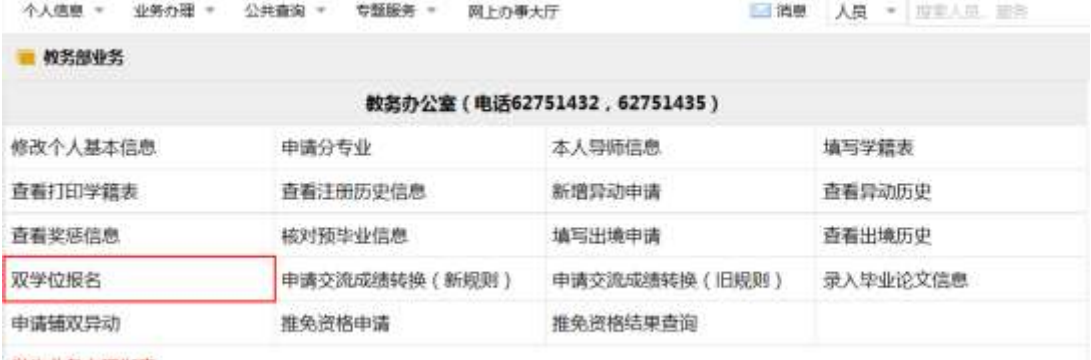

学生业务办理指南

二、选择"辅双报名",在弹出的界面选择"新增申请"。

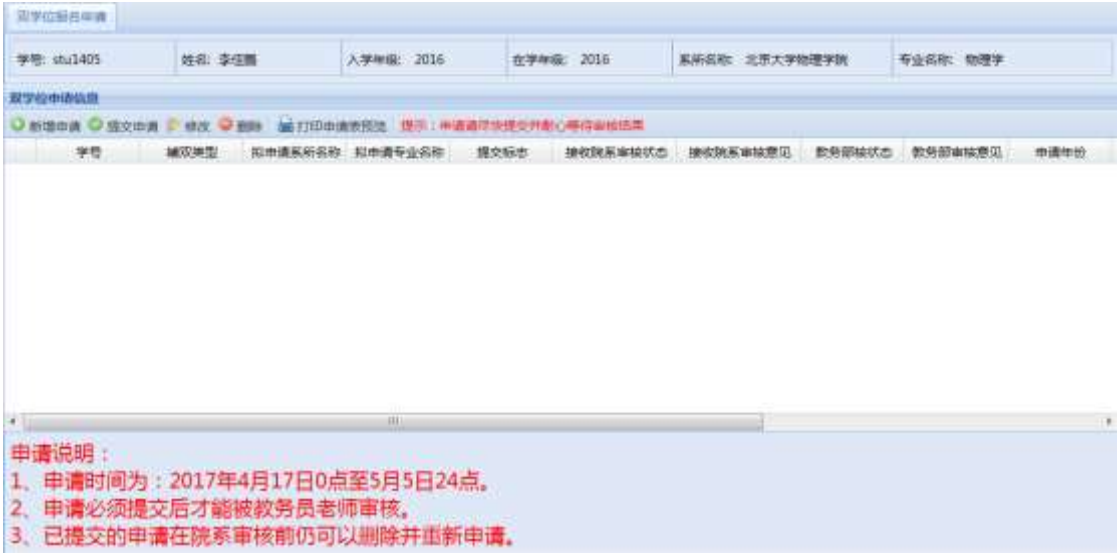

三、然后如实填写系统需要的信息,完成后,在页面左上方选择"确定"。注意:已提交的申请在院

系审核前仍可以删除并重新申请。

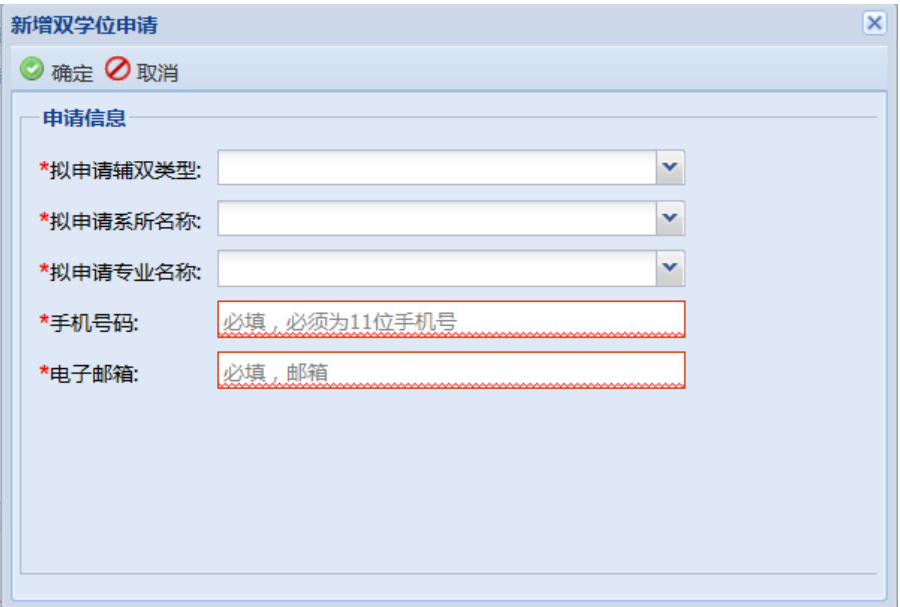

四、关闭小窗口,回到"双学位报名申请界面",选择"打印申请表预览",系统会弹出后缀为 pdf 的文件。如果电脑连有打印机,可直接打印。如果没有,可下载电子版保存。

五、将"双学位报名申请表"电子版按接收院系公布的方式提交院系,完成双学位报名。

六、学生完成拟接收院系的考核后,由拟接收院系公示拟录取名单并在系统标记审核结果。

七、下学期开学前教务部在成绩登陆完成后进行终审,通知学生上网查询。